## **מילוי נוכחות בסמארטפון דרך אפליקציית המרצה של אפרתה הוראות -**

**לוחצים "מערכת"**

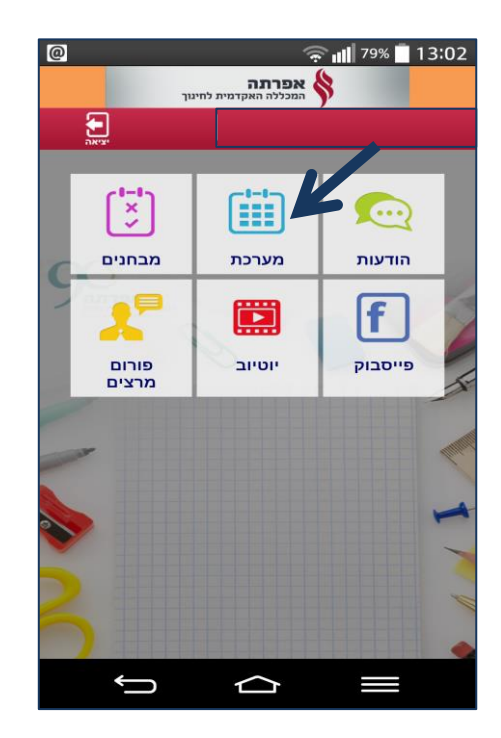

## **בוחרים תאריך, ניתן לבחור תאריך מהעבר בלבד או של אותו היום:**

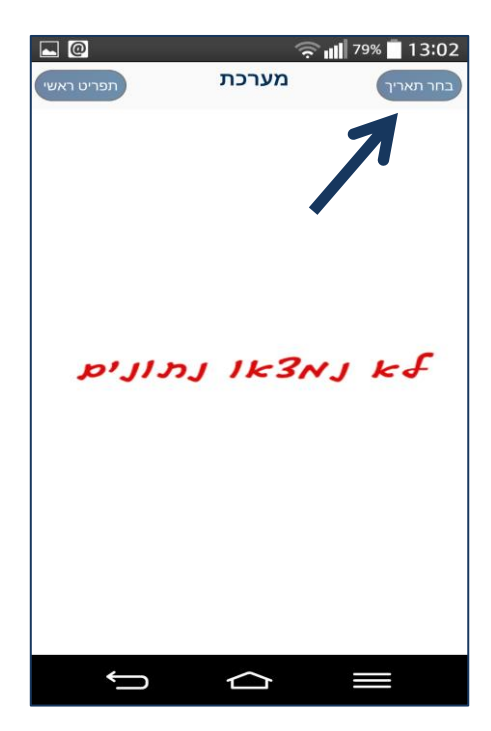

### **בוחרים תאריך בו התקיים או מתקיים השיעור ומאשרים:**

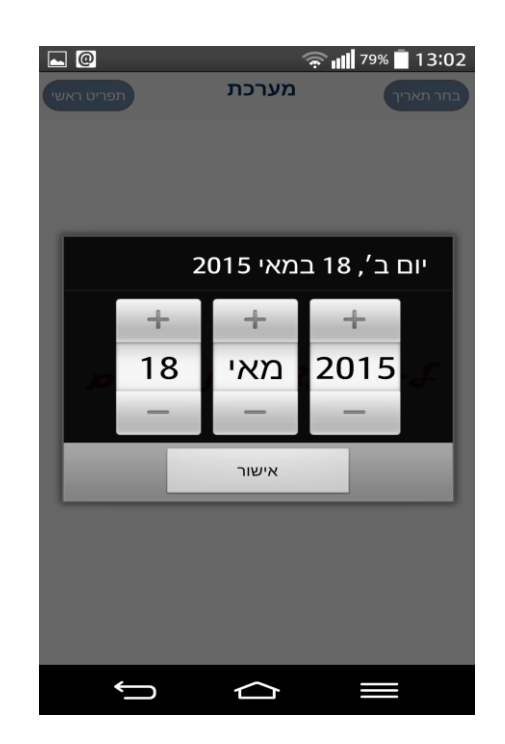

## **לוחצים על היום:**

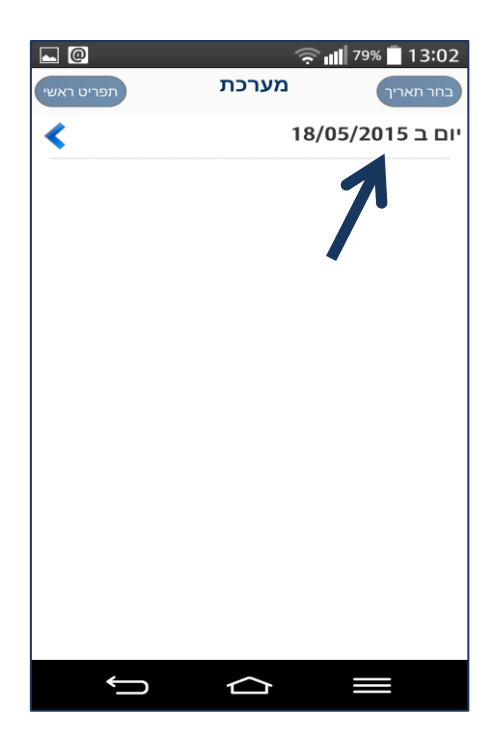

#### **בוחרים את השיעור**:

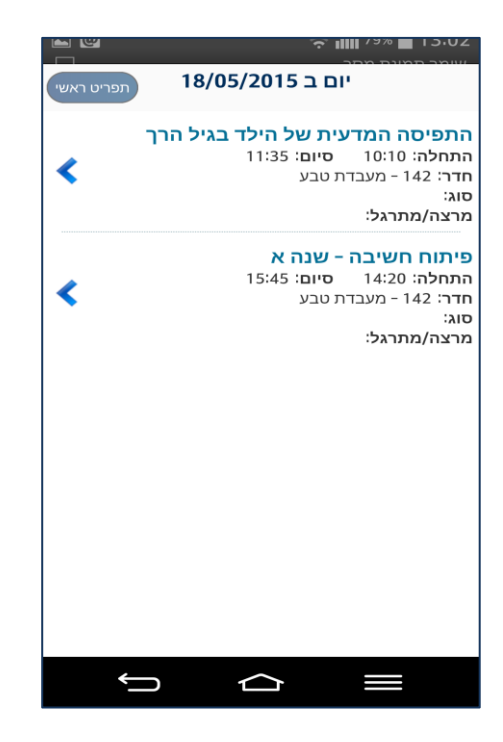

# **מגיעים למסך מילוי נוכחות ובסיום לוחצים "שמירה":**

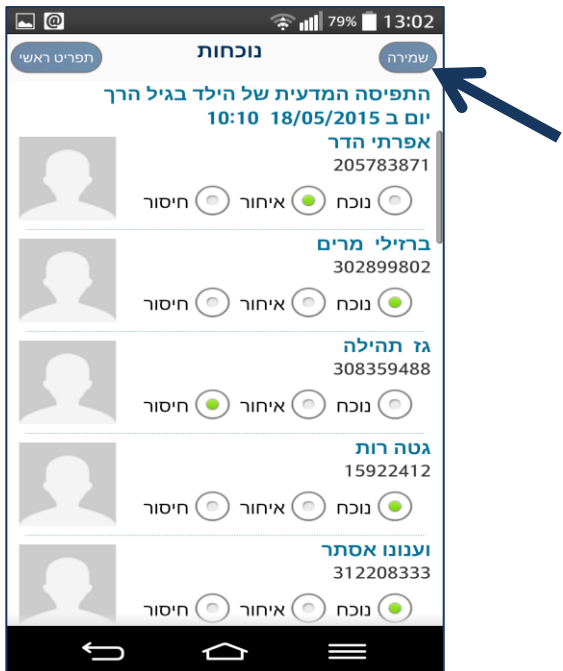